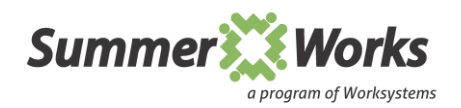

## **Registration Instructions**

**[SummerWorks](http://www.summerworkspdx.org/)** program registration happens from within your *Connect2Careers Job Seeker Account*. If you don't have an account yet, you will need to create an account first. Follow these instructions to create/login to your Connect2Careers account and then to register for this annual SummerWorks program:

1. Click button: **[Register Now!](https://www3.i-trac.org/C2CJobSeeker/Login.aspx)** (URL: [https://www3.i-trac.org/C2CJobSeeker/Login.aspx\)](https://www3.i-trac.org/C2CJobSeeker/Login.aspx). This link will go to the Connect2Careers login page:

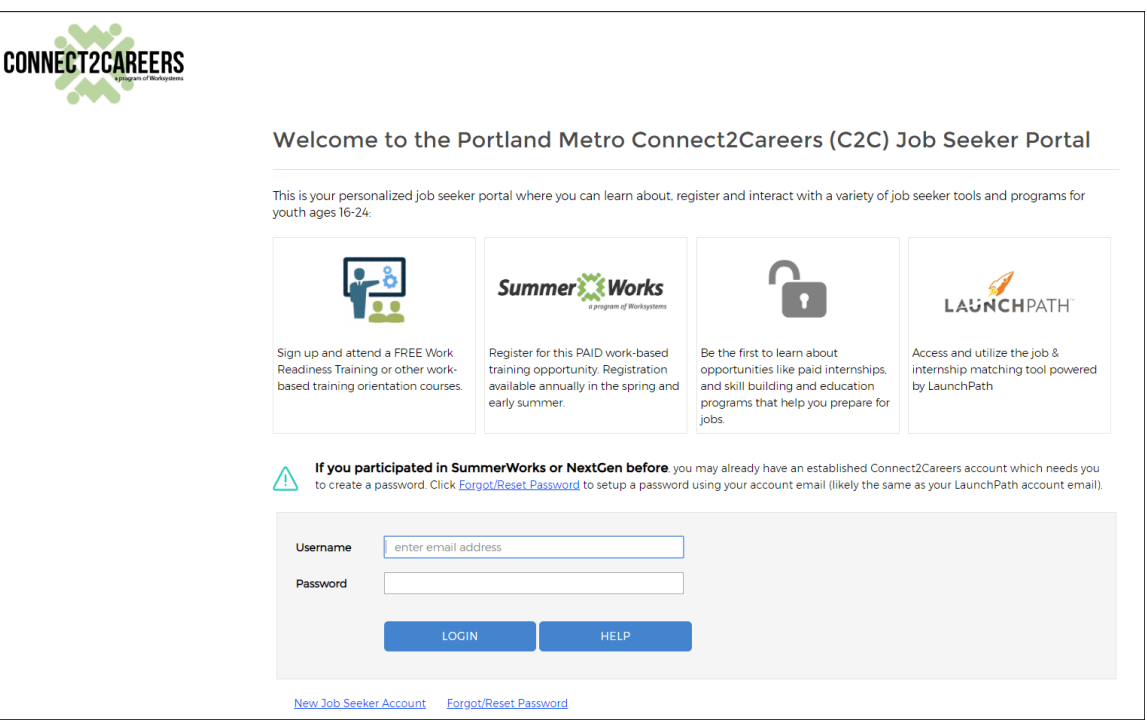

- 2. Follow the instructions as they relate to you. The system will prompt you for next steps if you choose the wrong link.
	- **LOGIN button:** If you know you have an account and know your account email and password, enter them and click this button to continue.
	- **New Job Seeker Account link:** If you have never participated in Connect2Careers or SummerWorks, click this link to create a new account. When you follow this link, you will be asked a few follow-up questions to confirm you do not already have an existing account before you are sent to the Create C2C Job Seeker Account page.
	- **Forgot/Reset Password link:** If you have an account, but you cannot remember your password, then click this link and follow the prompts to reset your password. You must know the email on the account and be able to access that email account to reset your password.
	- **HELP button:** If you know you have an account, but are unable to access your email to retrieve your password reset or you are experiencing another issue with the login and new account processes, please click this link to get assistance from program staff.

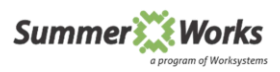

3. Once logged in, review and/or update your information on the following tabs to be sure it is current: My Account, My Contact Info, My Education/School Info, and My Community Programs pages.

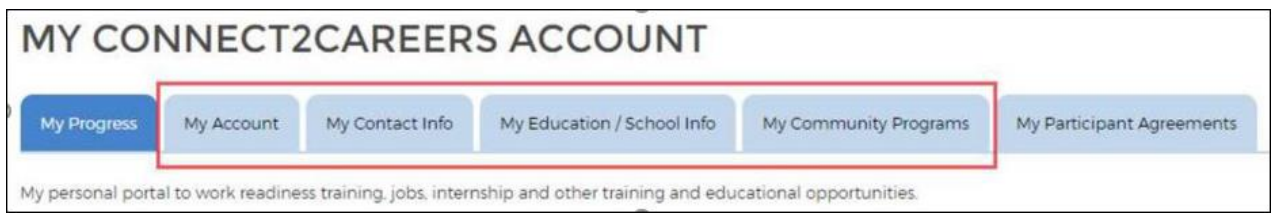

4. Go to the My Progress Tab / PAID Internship Opportunities / SummerWorks YYYY and check the box *Yes, I would like to participate*.

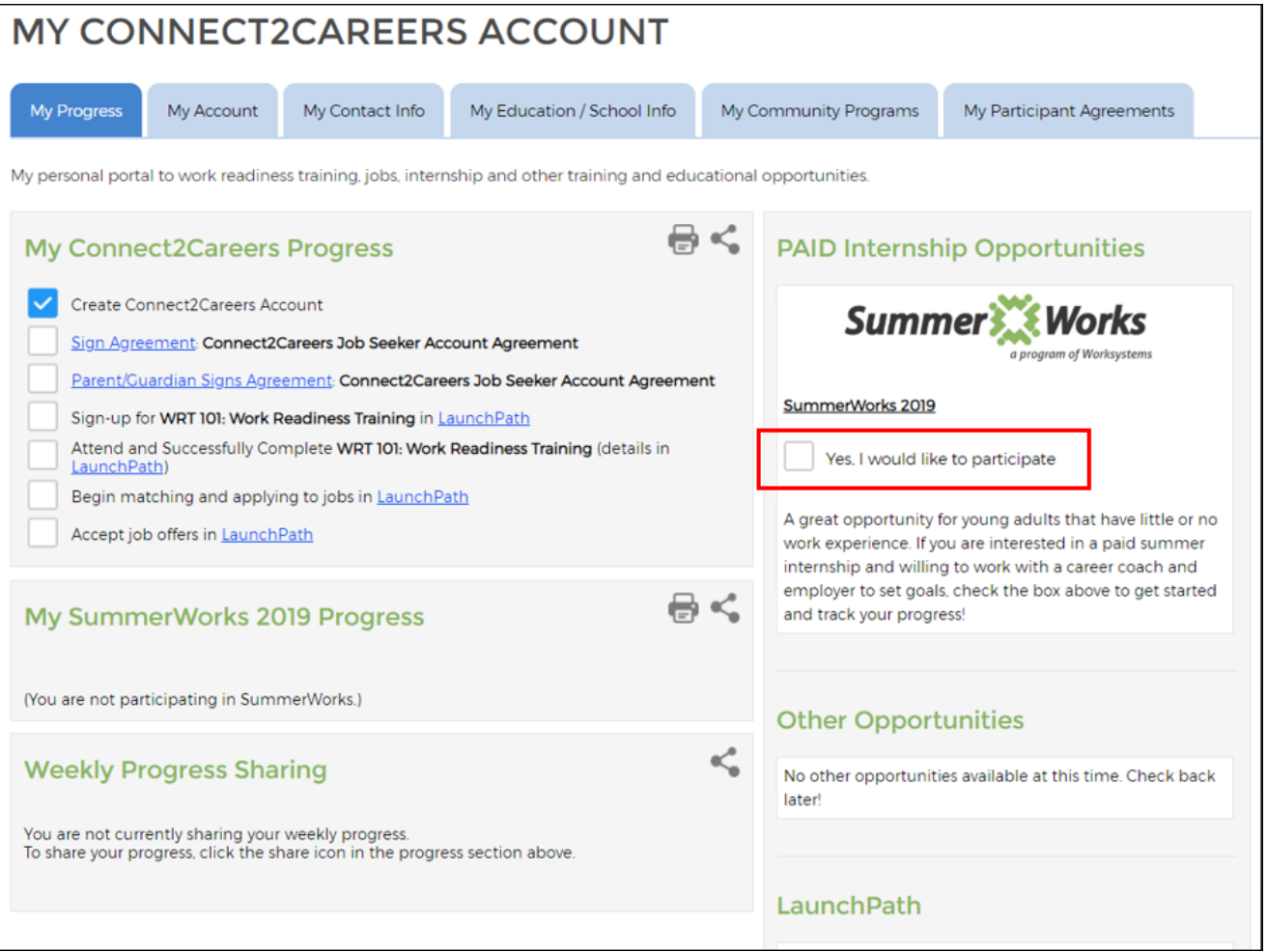

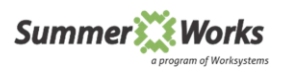

5. View the *My SummerWorks 20YY Progress* section to see your current progress as it relates to this program. As you are completing these elements, they will automatically be checked by the system.

*If you believe you have finished something that is not showing as checked/complete, then please click the Help button in the upper right corner and let us know so we can help to resolve it quickly.*

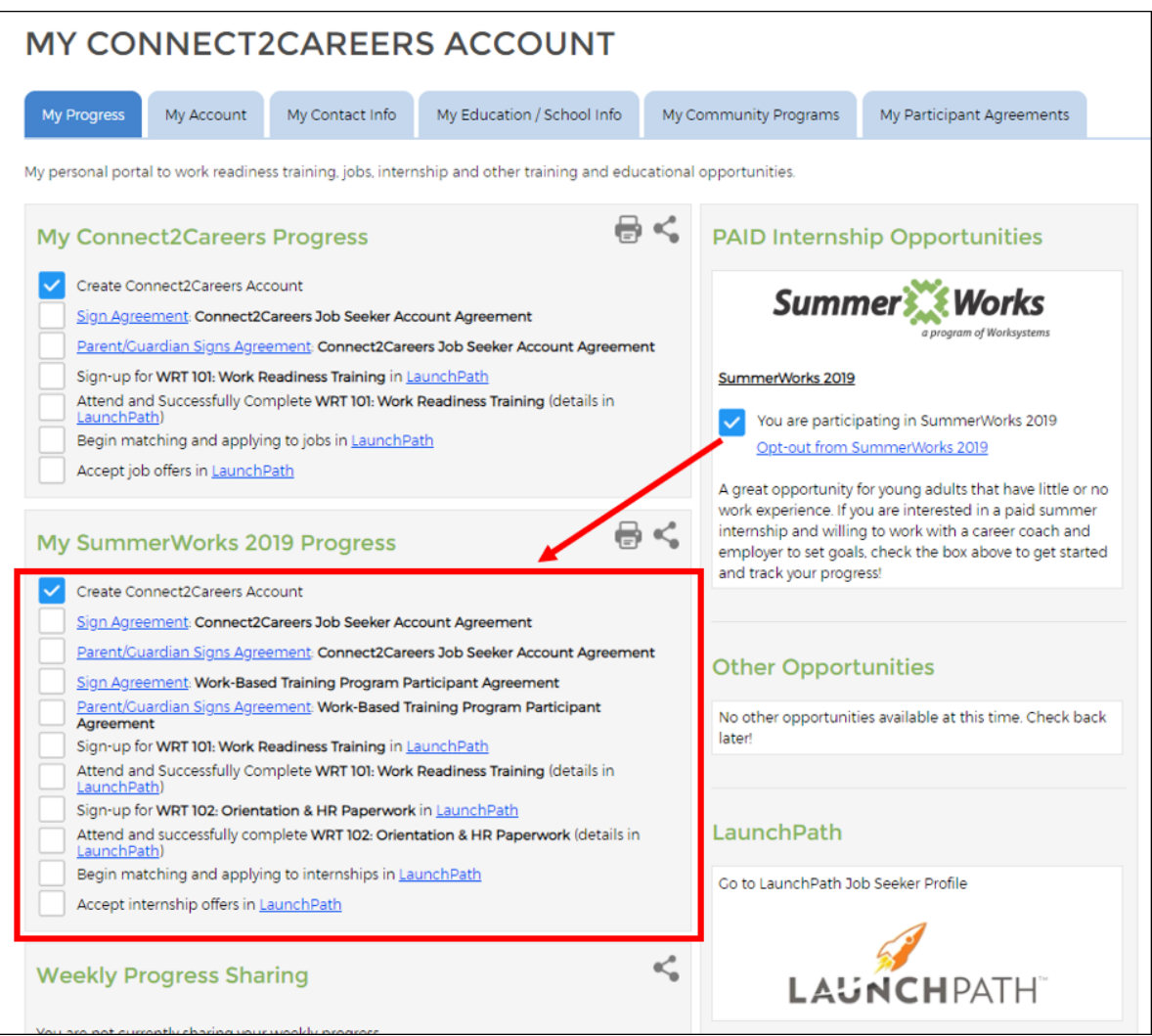